#### **Version Control with Git**

#### Linux Users Group UT Arlington

Rohit Rawat rohitrawat@gmail.com

# **Need for Version Control**

- **Better than manually storing backups of older** versions
- **Easier to keep everyone updated on a large** project
- **Allows concurrent development by multiple** developers and safely merges those chages
- Accountability for all changes
- **Fine tuned access control**

# **Version Control Systems**

- **CVS, SVN, Git, Mercurial, propreitary tools**
- Git
	- **Created by Linus Trovalds**
	- Distributed vs centralized model of CVS and SVN
	- [http://git-svn.com](http://git-svn.com/)
	- **Free and open source**
	- Cross platform

# **Distributed VCS**

- **Each user has a copy of the whole repository,** i.e. all the code and all the revisions.
- **Advantages:** 
	- Safer due to redundancy
	- **Fast access, can also work offline**
	- No central server required
	- **Less hesitation in making commits**
- **Disadvantages:** 
	- Commits are local/delayed
	- **First time download is slow**

# **Is Git hard to set up?**

#### **Single user**

- Very simple to use on your local macine.
- **Multiple developers** 
	- Easiest with an online service that sets it up for you:
		- SourceForge, Google Code, GitHub best free hosting, but ONLY for open source project
		- Not many free options for closed source Assembla, ProjectLocker
	- Not that hard to get your own server running
		- **One of the developer machines can also act as** the server.

# **VCS Terminology**

- **Repository a location where all your code** revisions and hsitory is stored
- Commit 1. v. The act of recording your changes into the repository. 2. n. A snapshot of your code created during a commit
- Branch A sequence of commits leading to a particular code state.
	- Multiple branches lead to different versions of code
	- Convention is to have a "master" branch for your stable code, separate branches for development work

# **Repositories and branches**

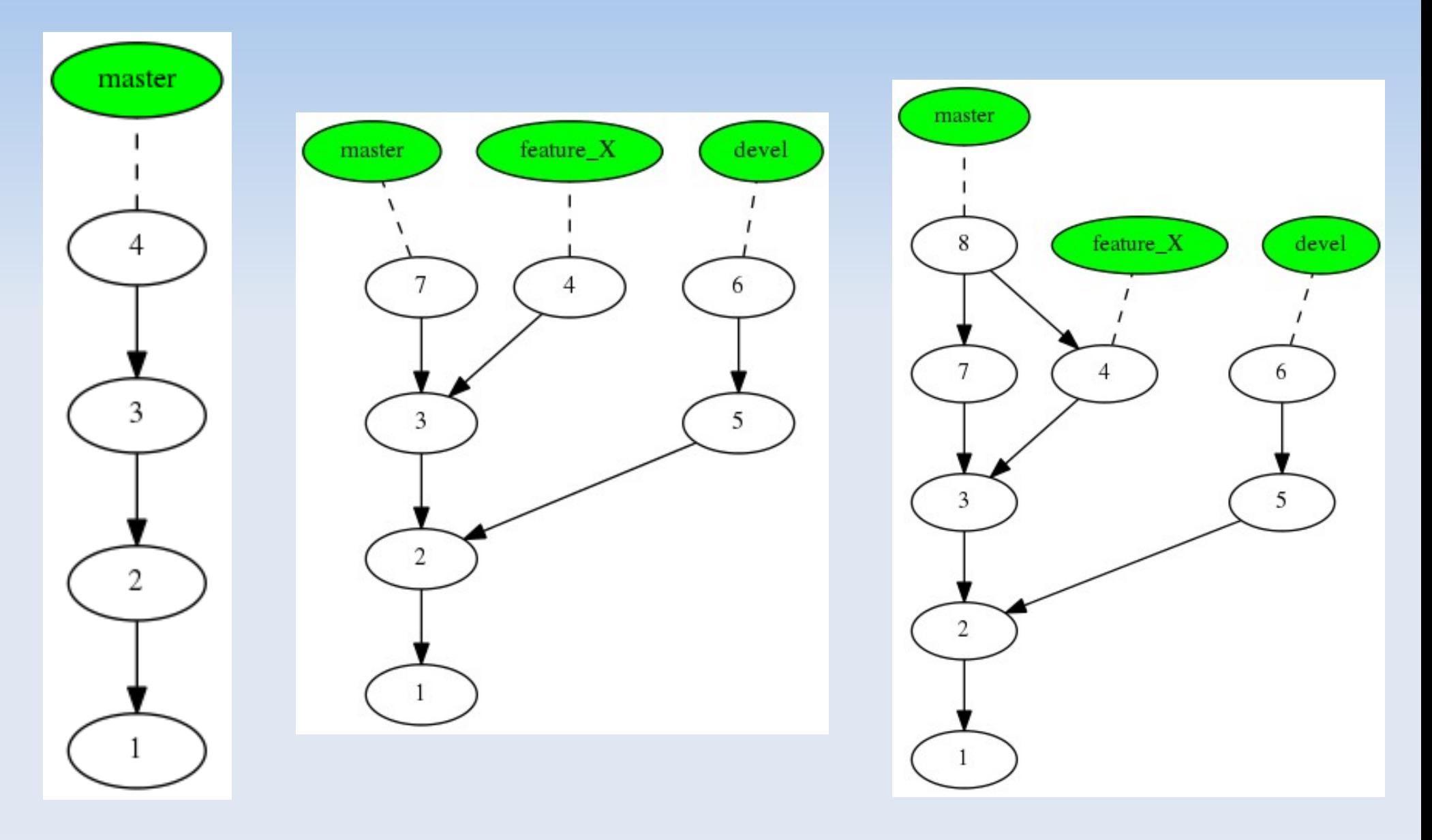

Image source: [1] http://sitaramc.github.com/gcs/

# **More terminology**

- Working copy the code present on your machine, with changes that may or may not have been committed
- Unversioned files Files which are not put under version control, like temporary files, binaries.

# **Using Git**

- Linux install **git** package
- Windows install **msysgit**
- Graphical tools are also available GitGUI, **TortoiseGit**

Configure git for first time use:

git config --global user.name "Rohit" git config --global user.email "[rohit.rawat@mavs.uta.edu](mailto:rohit.rawat@mavs.uta.edu)" git config --global core.editor vi

Your username and email are logged with each commit.

# **Initialize Git repository**

- Git repositories reside with the code
	- Project folder/ code1.cpp, code2.cpp, subfolders, '.git' folder
- **Initialize git repository, creates '.git' folder:** git init
- Check status of the repository:
	- git status

# **Add files to version control**

- You need to select which files are to be kept under git
	- git add \*.cpp git status
- **Files are added to a staging area. They have** not been comitted yet and no permanent changes have been made to the repository.
- Make the first commit

git commit -m "First import of code into Git!" git status

# **Making changes**

- Modify a file, then check git status. It should tell you the file has been modified, but not staged.
- **If you change multiple files, git does not** assume you want to record all those changes in the next commit.
- You have to manually add the changed files to the staging area with git add.
- Or you can commit with the -a option: git commit -a -m "Second commit!"

# **Comparing versions**

- Git lets you compare commits with other commits or your working copy (w.c.).
- Compares the last commmit with w.c.: git diff
- **HEAD** is a label pointing to the the commit responsible for the w.c. To compare w.c. with the version 1 commit behind HEAD:

git diff HEAD~1

**If you manually staged files for commit with git** add, they don't show up in the diff without the --cached switch.

# **Creating a branch**

- **-** Do you need a branch if you are the sole developer?
	- **If you are working on more than one feature at the** same time, you should do that on separate branches.
	- **If you are experimenting with stuff that you are not** sure you want to keep, do it on a branch – the master branch will stay clean.
	- Since there are no conflicts with other developers, merging witll be fast and easy.

# **Creating a branch**

Create a branch:

git branch branch name

**List the active branch:** 

git branch

- The active branch will have an  $*$ .
- Switch to the new branch:

git checkout branch name

- Shortcut: git checkout -b branch name
- All further commits go on the active branch. Make changes and commit them to the branch

# **Creating a branch**

Create a branch:

git branch branch name

**List the active branch:** 

git branch

- The active branch will have an  $*$ .
- Switch to the new branch:

git checkout branch name

- Shortcut: git checkout -b branch name
- All further commits go on the active branch.

# **Merge a branch back into master**

■ Switch to the master branch

git checkout master

- Merge the branch branch name git merge branch name
- **If there are any conflicts during the merge, git** highlights them in the file using markers ">>>". You can manually open the files and fix the conflicts.
- You can delete the branch to keep things clean git branch -d branch name

## **Remote repositories**

- Create a free account on Github
- **Follow instructions to create a new repository**
- **Follow instructions to push an existing** repository from the command line:

git remote add origin https://github.com/rohitrawat/Demo22.git git push -u origin master

## **Remote repositories**

- A remote is like an alias for a remote copy of the repository.
- **Multiple remotes may be added.**
- In this case, we added a remote at Github, which was empty.
- When we pushed out changes, the remote repo got updated with our code.

# **Add a second developer**

- **The new developer also creates a Github** account, and configures his git installation with the correct email address.
- **The original developer logs into Github and** adds him under Admin->Collaborators
- **The new developer clones the repository:** git clone <https://url/of/the/repository>
	- Clone automatically initializes a new local repo, adds the url as the 'origin', and pulls the code.
	- You may save your public key to your github account to avoid autheticating every time.

# **Back and forth**

- Users may now commit changes to their local repositories.
	- vi code.cpp git commit -a
- **To sync, they would first 'push' their commits to** the remote.
	- git push origin master
- **The other user would then 'pull' from the** remote.

git pull origin master

# **Git fetch and pull**

- Git fetch downloads the latest copy of the remote repository to your machine, but does not affect any code sitting on it.
- **Remote branches are different from local** branches even if they have the same name!
- You may now diff it with your working copy to see how they differ, and then merge them if you like.
- Git pull does the fetch and merge together.

# **Different remotes and branches**

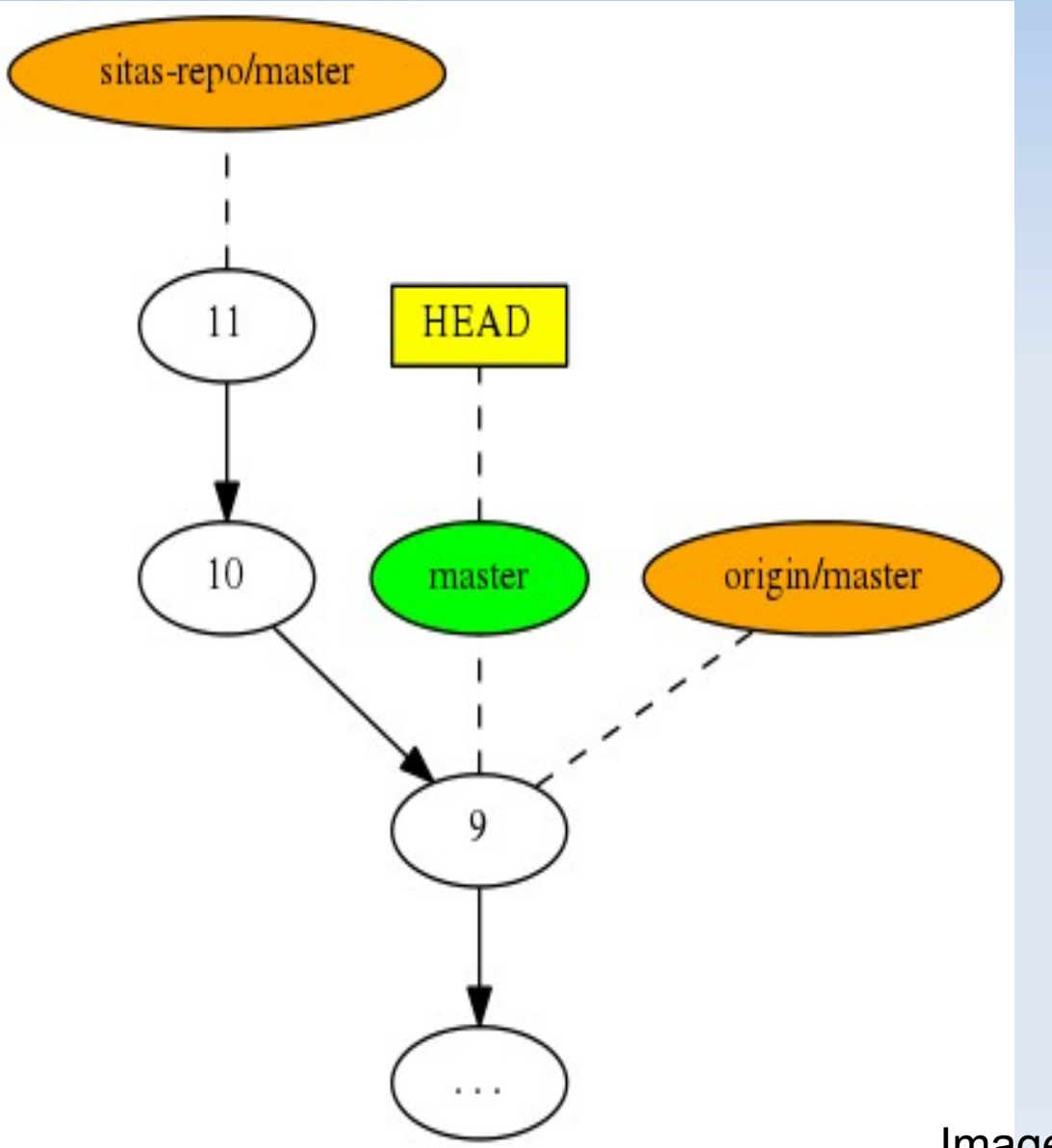

Here there are two remotes: origin and sitas-repo

The local repo and origin are in sync, i.e. their master branch is the same. sitas-repo/master is at a different commit.

You would want to pull sitas-repo.

Image source: [1] http://sitaramc.github.com/gcs/

# **Your own remote repository**

- **"remote" can refer to any storage location** where a repository can be created. It could be a folder on a backup drive.
- **You can create an empty shared repo on a** shared folder on a Linux server:

git init --bare --shared

- **This is what Github gives when creating a new repo**
- You can give certain users read/write permissions to the folder.
- **They may set up a remote or clone that location** using the format user@server:/path/to/shared/repo

## **With tools**

 You may set up a git server with very fine tuned access controls using a tool like Gitolite or **Gitosis** 

#### **References**

[1] <http://sitaramc.github.com/gcs/>

#### **Disclaimer:**

Some assertions made in this presentation are based on my own experience. So look up definitions etc. from a more definitive place.

-Rohit

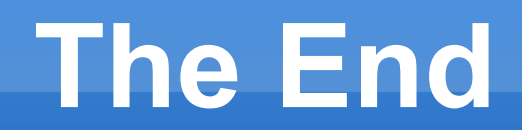